# Logitech G915 Lightspeed Kablosuz RGB klavye

# kışayolları

Klavyeyi Bluetooth üzerinden başka bir cihazla eşleştirmek için klavyedeki Bluetooth düğmesini 3 saniye basılı tutun. Klavye, eşleştirme için diğer cihazlarda görünür hale gelecektir.

# Aydınlatma işlevleri

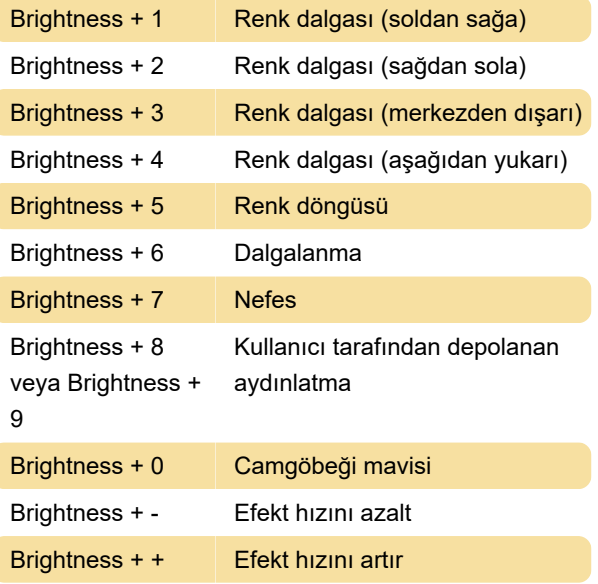

Kullanıcı tarafından depolanan efektler, G Hub yazılımı ile klavye üzerinde saklanmaktadır.

#### Makro kaydetme

Makro kaydetmek için:

- 1. MR tuşuna basın.
- 2. G tuşuna basın.
- 3. Şimdi kaydedilecek tuşlara basın.
- 4. MR tuşuna basın.

- Aynı G tuşu için ikinci bir makro kaydetmek için M2 tuşuna basın ve yukarıdaki adımları tekrarlayın.

- Üçüncü bir makro için M3'e basın ve yukarıdaki adımları tekrarlayın.

# Dahili hafıza

M1, M2 ve M3 tuşları profilleri depolar. Profiller, G Hub yazılımı ile klavyeye kaydedilebilir. G Hub yazılımı yüklü veya açık olmasa bile geri çağrılabilirler.

# Pil göstergesi

- Pil göstergesi, pil seviyesi yüzde 15'in altına düştüğünde kırmızı yanacaktır.
- Pil seviyesi yüzde 15'in üzerinde ise, klavye açıldığında kısa bir süreyle yeşil yanar.
- Gösterge, şarj sırasında yeşil renkte yanıp söner.

Son değişiklik: 21.06.2021 15:39:17

Daha fazla bilgi için: [defkey.com/tr/logitech-g915](https://defkey.com/tr/logitech-g915-lightspeed-kablosuz-rgb-klavye-kisayollari) [lightspeed-kablosuz-rgb-klavye-kisayollari](https://defkey.com/tr/logitech-g915-lightspeed-kablosuz-rgb-klavye-kisayollari)

[Bu PDF'yi özelleştir...](https://defkey.com/tr/logitech-g915-lightspeed-kablosuz-rgb-klavye-kisayollari?pdfOptions=true)